## **Опыт проведения летних учебных практик в дистанционном формате для обучающихся по направлению подготовки 05.03.03 Картография и геоинформатика**

*Е. С. Утробина1\*, А. А. Колесников<sup>1</sup> , Я. Г. Пошивайло<sup>1</sup>*

<sup>1</sup> Сибирский государственный университет геосистем и технологий, г. Новосибирск, Российская Федерация *\** e-mail: yes1976@yandex.ru

**Аннотация.** В статье рассмотрены особенности проведения летних учебных практик, в том числе полевых, в условиях дистанционного обучения. Представлен опыт адаптации различных этапов учебных практик к дистанционному формату. Рассмотрены особенности использования цифровых платформ для проведения видеоконференций с точки зрения применимости в образовательном процессе, выделены преимущества и недостатки. Приведены особенности, выделены положительные и отрицательные стороны использования Microsoft Teams в качестве цифровой образовательной среды. Сформулированы особенности проведения летних учебных практик в дистанционном формате. Рассмотрены особенности подготовки электронной документации летних учебных практик. Определены проблемы дистанционного обучения применительно к летним учебным практикам и предложены пути их решения.

**Ключевые слова**: география, составление карт, компьютерная графика, летняя учебная практика, дистанционный формат, Microsoft Teams

## **Peculiarities of Teaching Summer Practices in Remote Format for Bachelor of 05.03.03 Cartography and Geoinformatics**

*E. S. Utrobina<sup>1\*</sup>, A. A. Kolesnikov<sup>1</sup>, Y. G. Poshivaylo<sup>1</sup>* 

<sup>1</sup> Siberian State University of Geosystems and Technologies, Novosibirsk, Russian Federation *\** e-mail: yes1976@yandex.ru

**Abstract.** The article discusses the features of conducting summer training practices, including field ones, in conditions of distance learning. The experience of adapting various stages of educational practices to the distance format is presented. The features of the use of digital platforms for videoconferencing from the point of view of applicability in the educational process are considered, advantages and disadvantages are highlighted. The features are given, the positive and negative aspects of using Microsoft Teams as a digital educational environment are highlighted. The features of conducting summer training practices in a remote format are formulated. The features of the preparation of electronic documentation of summer training practices are considered. The problems of distance learning in relation to summer training practices are identified and ways to solve them are proposed.

**Keywords:** geography, mapping, computer graphics, summer internship, distance format, Microsoft Teams

### *Введение*

В связи с вынужденным переходом на дистанционный формат обучения в 2020 году возникла необходимость использования цифровых платформ для проведения занятий и, в том числе, для проведения летних учебных практик. В первую очередь необходимо было решить задачу выбора платформы для дистанта. Преподавателями, отвечающими за проведение практик, были опробованы такие платформы, как Zoom, Webex и Microsoft Teams.

Платформа Webex была доступна в течение весеннего семестра, но затем фирма-разработчик завершила бесплатное предоставление услуг. ПО Zoom показало целесообразность использования во внешней среде (с участниками, не являющимися сотрудниками или обучающимися СГУГиТ) и широко использовалось для проведения научных семинаров, конференций, открытых уроков для школьников и других подобных мероприятий, но не всегда подходило для полноценного проведения учебных занятий, поскольку не имеет встроенных функций размещения учебных материалов, составления расписания и т.д.

В течение первых месяцев дистанционной работы руководством университета, на основе опыта использования Zoom и Webex и выявленных ограничений было предложено использовать ПО Microsoft Teams.

Несомненным преимуществом Microsoft Teams является возможность подключения корпоративной почты, и, соответственно, доступа к базе данных обучающихся и преподавателей университета.

Другие возможности Microsoft Teams:

- проведение видеоконференций:

- размещение учебных материалов;

- автоматические уведомления о размещении материалов;

- планирование учебных занятий;

- интеграция приложений для чтения и редактирования файлов форматов MS Office:

- возможность создания тестовых материалов и проведения процедур тестирования [1, 2].

Таким образом, закономерным стало решение кафедры картографии и геоинформатики СГУГиТ о проведении летних учебных практик на базе платформы Microsoft Teams.

### Методы и материалы

Учебным планом направления подготовки бакалавров 05.03.03 Картография и геоинформатика ФГОСЗ+ предусмотрены 5 учебных практик:

- по географии;

- по информатике;

- по дешифрированию аэрокосмических снимков;

- по компьютерной графике;

 $-$  по составлению карт [3].

Особенностью практик по географии и по дешифрированию аэрокосмических снимков является то, что они сочетают полевые и камеральные работы.

Ключевыми задачами учебных практик для обучающихся по направлению подготовки 05.03.03 Картография и геоинформатика являются:

- формирование у обучающихся общепрофессиональных и профессиональных компетенний:

 освоение методов и технологий обработки пространственной информации;

освоение системы полевых и лабораторных методов исследования;

освоение профессионального программного обеспечения;

разработка и выполнение творческих заданий, создание карт и схем.

Практика состоит из следующих этапов:

1. Подготовительный, куда входит инструктаж по ознакомлению с требованиями охраны труда, техники безопасности, пожарной безопасности, а также правилами внутреннего трудового распорядка, получение индивидуального задания на практику, формирование рабочего графика проведения практики.

2. Основной, в котором закрепляется теоретический материал, выполняются практические задания и контролируется их правильность.

3. Заключительный, на котором отводится время для оформления отчета и его защиты [4].

Для проведения учебной практики в Microsoft Teams преподавателю требуется время на предварительную подготовку, которая заключается в:

 создании виртуальной команды на основе группы обучающихся (название, логотип, участники);

составлении в разделе «Календарь» расписания онлайн занятий;

 загрузке необходимых материалов для выполнения заданий практики [1, 2].

В соответствии с приказом о формировании электронных версий отчетов по практикам был составлен перечень и разработано содержание документов, необходимых для сдачи вместе с отчетом, были сформированы шаблоны документов. Для того, чтобы и обучающиеся, и преподаватели могли отслеживать готовность документов, на основе файлов шаблонов созданы задания в соответствующем разделе Teams (рис. 1). На первом практическом занятии проходила выдача заданий на практику посредством демонстрации презентационных материалов, электронных документов, картографических изображений, аэрокосмических снимков и др. (рис. 2). Было показано как правильно заполнять сопровождающие учебную практику документы. Для всех онлайн занятий велись записи трансляции, которые сохранялись в виртуальной команде, в разделе «Публикации». Эти записи в последующем становятся доступными для повторного просмотра всеми обучающимися, в том числе и теми, кто не смог вовремя выйти на связь с руководителем практики (рис. 3).

Ежедневно, во время работы веб-конференции, выдавался следующий этап задания, а также проводилась проверка выполнения работ по предыдущим этапам. Обучающиеся могли включить трансляцию экрана своего монитора, чтобы показать ход выполнения работы, а также задать возникший в процессе выполнения задания вопрос (рис. 4). Во время такого онлайн общения удавалось выявить проблемы и объяснить, как не допустить типичные ошибки, что помогало более глубокому пониманию материала и самоконтролю обучающихся с целью недопущения аналогичных ошибок.

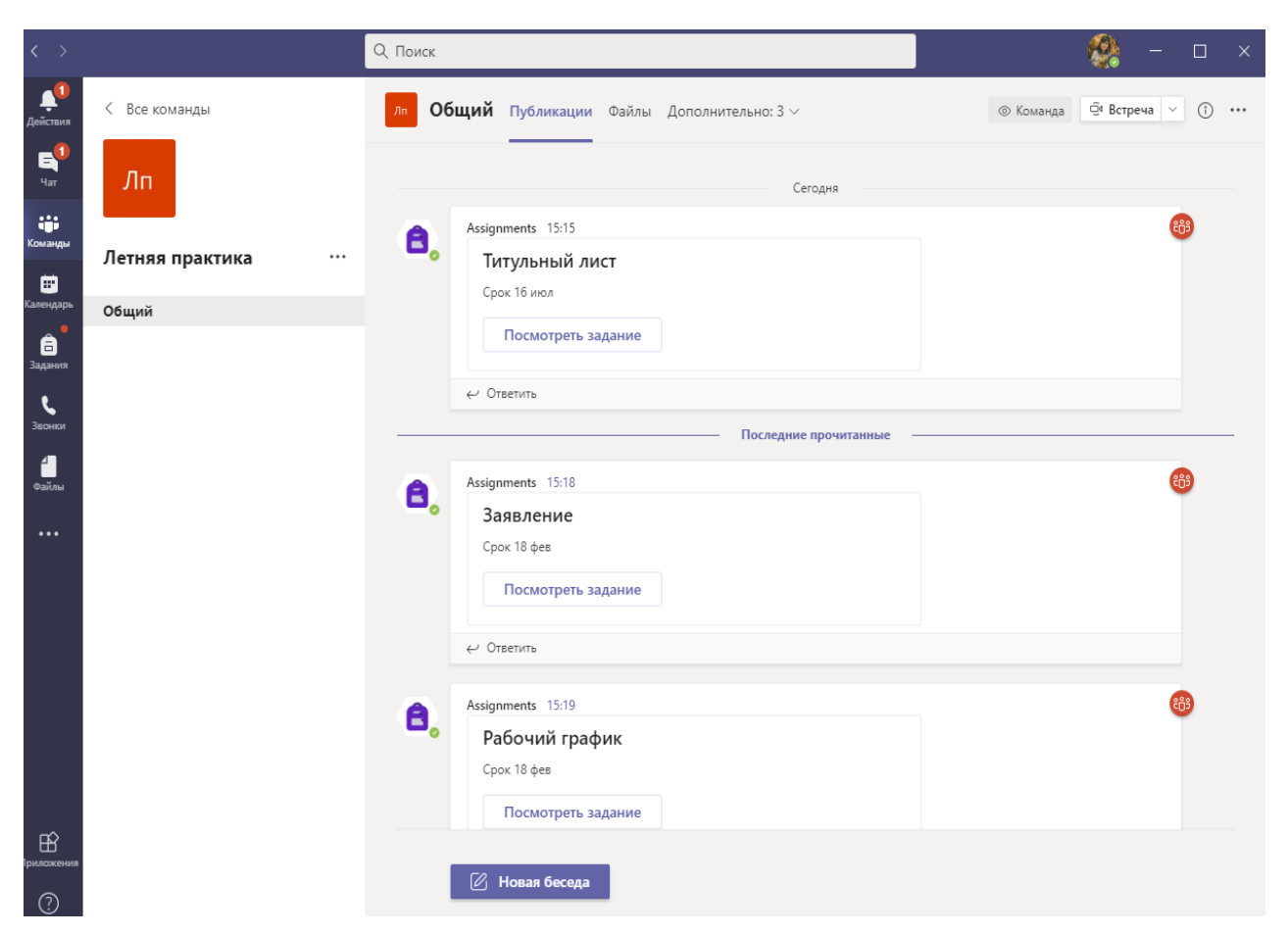

Рис. 1. Перечень документов и заданий в Teams

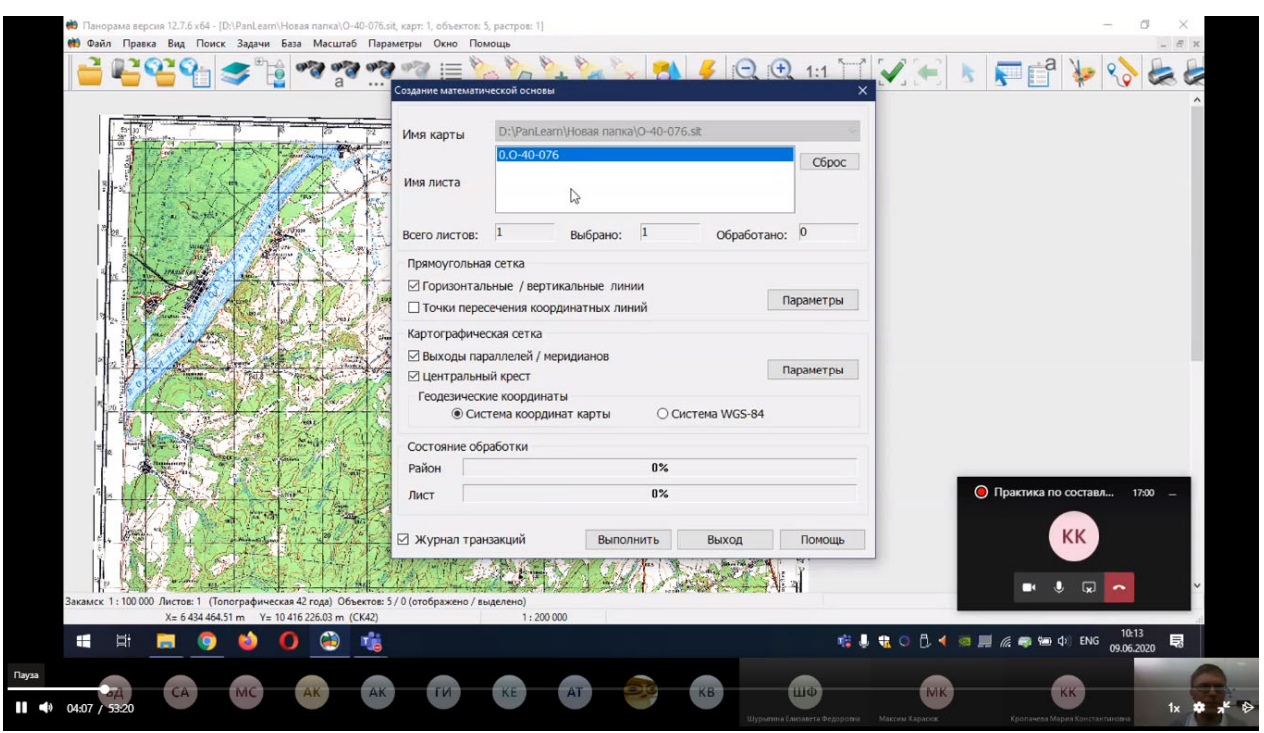

Рис. 2. Демонстрация материалов для работы преподавателем в Teams

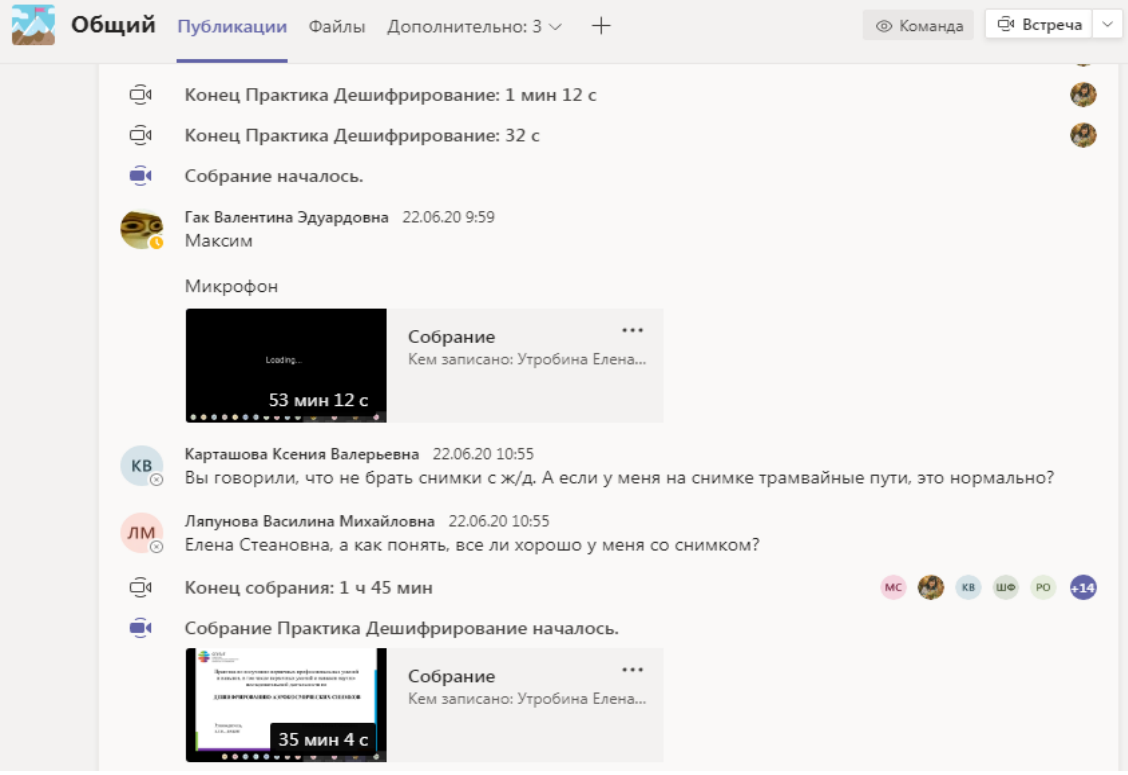

# Рис. 3. История работы в Teams

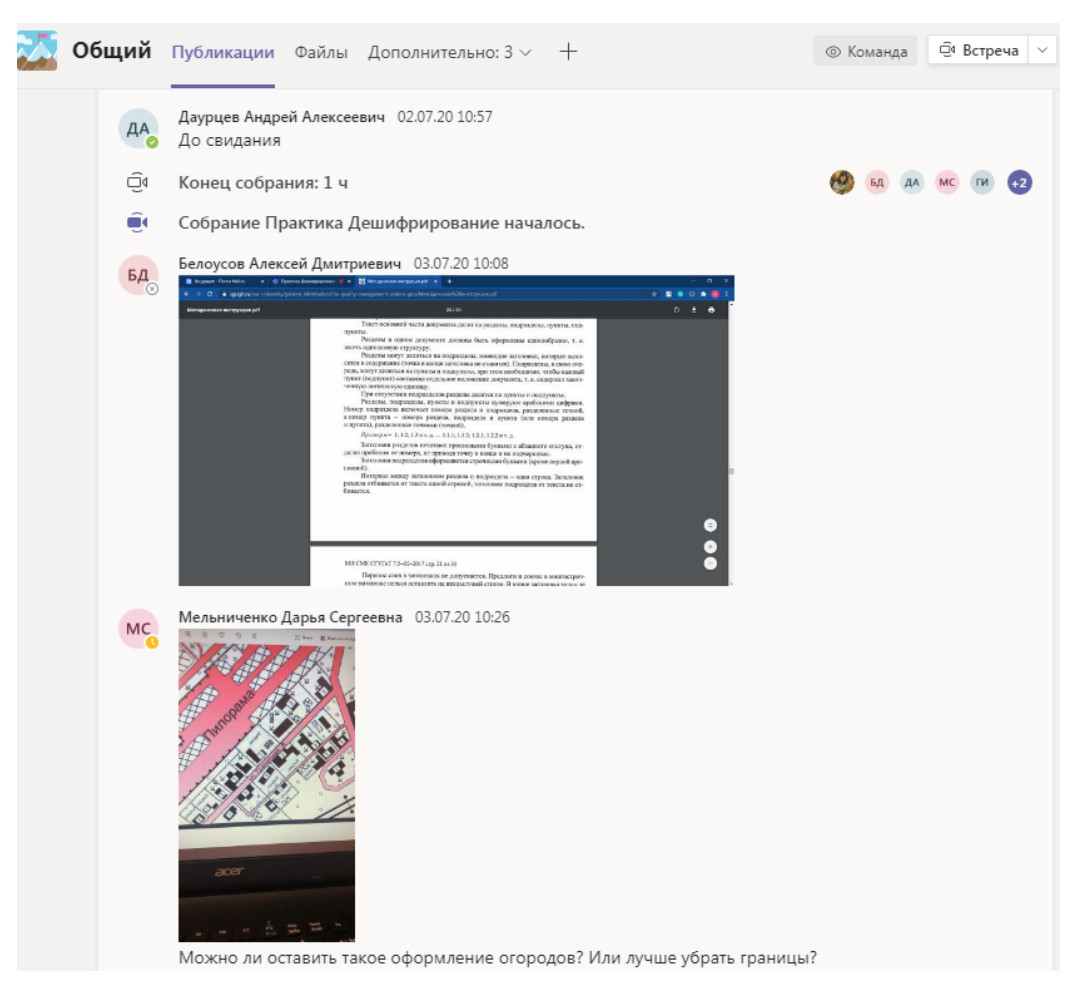

Рис. 4. Трансляция работ обучающихся в Teams

Некоторые этапы, предназначенные для самостоятельной работы, дополнительно сопровождались демонстрацией видеороликов на заданную тему, которые были ранее подготовлены преподавателями или специально подобраны для этих целей на видео-хостингах (рис. 5). Это помогло расширить и дополнить объяснения преподавателя по отдельным видам работ, например, исследований почвенных горизонтов, выполнения глазомерных измерений и т.д. и помогло успешно справиться с поставленными задачами.

| Загрузки<br>Трансляции |                                 |                                                        |                       |             |                               |                |              |                          |
|------------------------|---------------------------------|--------------------------------------------------------|-----------------------|-------------|-------------------------------|----------------|--------------|--------------------------|
| $=$                    | Фильтр                          |                                                        |                       |             |                               |                |              |                          |
|                        | Видео                           |                                                        | Параметры дос         | Ограничения | Дата $\downarrow$             | Просмот        | Коммен       | % "Нрави"                |
|                        | 1:25                            |                                                        |                       |             |                               |                |              |                          |
| П                      | $55^\circ 30^\circ$<br>4:55     | ГИС Панорама, Создание рамки ка<br>Добавьте описание   | $\bullet$ OTKPbITbI   | Нет         | 7 июн. 2020 г.<br>Публикация  | 403            | $\circ$      | 100<br>5 отметок "Нрави" |
| П                      | 部型<br>4:02                      | Θ<br>$\ddot{\cdot}$<br>圃<br>$\bullet$                  | <b>O</b> OTK <b>v</b> | Her         | 5 мая 2020 г.<br>Публикация   | 14             |              |                          |
|                        | <b>Twistings annual</b><br>8:39 | Использование Model Builder для п<br>Добавьте описание | О Открыты             | HeT         | 5 мая 2020 г.<br>Публикация   | 5              | $\circ$      |                          |
|                        | manufacturers<br>6:59           | Интеграция данных в ГИС на приме<br>Добавьте описание  | О Открыты             | Her         | 22 апр. 2020 г.<br>Публикация | 21             | $\mathbf{0}$ | 100<br>1 отметка "Нрави" |
| П                      |                                 |                                                        | $\sim$ .              | $\sim$      | - -<br>.                      | $\overline{a}$ |              | $\mathbf{r}$             |

Рис. 5. Самостоятельная работа в Teams

Кроме того, в режиме дистанционного обучения у студентов был доступ к сетевым локальным и удаленным ресурсам:

программному обеспечению СГУГиТ;

- электронной информационно-образовательной среде СГУГиТ;
- библиотеке СГУГиТ;
- электронно-библиотечной системе издательства «Лань»;
- электронно-библиотечной системе Znanium;
- научной электронной библиотеке elibrary [4].

По окончании практики с помощью Microsoft Teams была организована защита отчета, по результатам которой руководителем был выставлен зачет с оценкой. Зачет с оценкой по практике приравнивается к оценкам (зачетам) по теоретическому обучению и учитывается при подведении итогов общей успеваемости обучающихся.

#### *Результаты*

По результатам проведения практик были дополнительно выделены следующие преимущества работы в Microsoft Teams:

1. Мультиплатформенность приложения Microsoft Teams, позволяющая выходить на связь как с персонального компьютера, так и с мобильного устройства.

2. Возможность организации и планирования занятий на всех этапах учебной практики.

3. Запись собраний дает возможность повторного просмотра для лучшего усвоения материала.

4. Отслеживать успеваемость обучающихся и использование аналитики для предоставления данных в режиме реального времени, связанных с активностью обучающихся.

К недостаткам дистанционного проведения учебной практики можно отнести следующее:

- обучающиеся зачастую формально выходят на связь, только для того чтобы получить отметку о посещаемости, большинство из подключившихся не включают видеотрансляцию;

- в обсуждениях принимают участие только несколько человек, остальные отмалчиваются;

- затраты времени преподавателя значительно выше, чем при очной форме обучения, ведь чтобы проверить работу руководителю практики нужно ее загрузить на свой компьютер, просмотреть, сформулировать ошибки и замечания, создать файл с пояснениями и затем вновь отправить студенту. Специфика направления подготовки приводит к тому, что в практических заданиях и отчетах содержится много графического материала, соответственно формулировать замечания бывает достаточно сложно, и еще сложнее эти замечания понять студенту. В результате значительная часть замечаний остается неисправленными, и процесс их исправления затягивается на длительное время.

Очевидно, что это связанно с тем, что не все обучающиеся готовы работать добросовестно в режиме дистанционного обучения, не все воспринимают материал с первого раза, многим требуются консультации в индивидуальном порядке, в результате преподаватель ведет бесконечную переписку в личных сообщениях, что отнимает значительную долю рабочего времени.

### Заключение

Использование платформы Microsoft Teams может быть неплохой альтернативой для дистанционного проведения учебной практики в особых случаях, но и он не может заменить реального общения с обучающимся. Для полноценной работы в условиях дистанционного обучения с использованием цифровых платформ нужно не только развивать инструментарий, но и воспитывать в обучающихся сознательность, умение и желание самостоятельно работать, смелость задавать вопросы высказывать свою точку зрения и тренировать самомотивацию и саморганизацию.

### БИБЛИОГРАФИЧЕСКИЙ СПИСОК

1. Инструкция для преподавателя по использованию Microsoft Teams для организации дистанционного обучения в  $Yp\Phi Y - P$ ежим доступа: https://dit.urfu.ru/fileadmin/user upload/ site  $15560$ /Instrukciya dlya propodavatelya teams.pdf – Загл. с экрана.

2. Начните с Microsoft Teams для дистанционного обучения . Microsoft 365. – Режим доступа: https://docs.microsoft.com/ru-ru/microsoftteams/remote-learning-edu Microsoft 2021– Загл. с экрана.

3. Учебный план по программе бакалавриата, направление пордготовки 05.03.03. Картография и геоинформатика профиль «Картография» [Электронный ресурс]. – Режим доступа: https://sgugit.ru/sveden/files/05.03.03\_KiG\_UP\_O\_19.pdf – Загл. с экрана.

4. Информация по образовательным программам. СГУГиТ. – Режим доступа: https://sgugit.ru/sveden/education/eduOp/ – Загл. с экрана.

© *Е. С. Утробина, А. А. Колесников, Я. Г. Пошивайло, 2022*